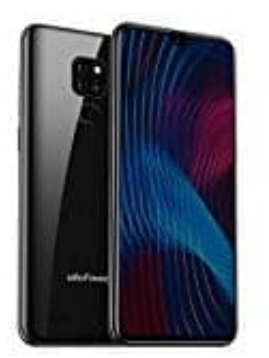

## **Ulefone Note 7P**

## **Wlan aktivieren-deaktivieren**

Ein Android Gerät mit dem WLAN zu verbinden ist gerade dann sinnvoll, wenn man Apps, Updates oder andere größere Dateien herunterladen möchte. Um Android Gerät eine Verbindung zu einem WLAN-Netzwerk herzustellen, gehe wie folgt vor:

- 1. Wische auf dem Startbildschirm von **unten nach oben**, um die Übersicht der installierten Apps zu öffnen.
- 2. Tippe auf die App **Einstellungen**.
- 3. Tippe auf **Netzwerk & Internet** und anschließend auf **WLAN**.
- 4. Tippe ggfs. auf das kleine Schalter-Symbol oben rechts auf dem Bildschirm, um WLAN zu aktivieren.

*Wenn du bereits eine bestehende Wlan Verbindung eingerichtet hast, kannst du die Verbindung durch Umlegen des Schalters auch wieder deaktivieren.* the auf dem Startbildschirm von **unten nach oben**, um die Übersicht der installierter<br>e auf die App **Einstellungen**.<br>e auf **Netzwerk & Internet** und anschließend auf **WLAN**.<br>e ggfs. auf das kleine Schalter-Symbol oben rech

- 5. Dir sollte nun eine Liste von Wlan-Zugangspunkten in deiner Umgebung angezeigt werden.
- 6. Tippe nun auf den Namen deines Netzwerks. Falls das Netzwerk verschlüsselt ist, wirst du aufgefordert, das Zugangspasswort einzugeben. **Achte hierbei unbedingt auf Groß- und Kleinschreibung!** Das Android Gerät wird mit dem Netzwerk verbunden.